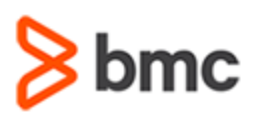

## **COURSE ABSTRACT**

### **COURSE CODE**

» CPKB-EXPL-F2010

### **APPLICABLE VERSIONS**

» 20.x

### **[DELIVERY METHOD](http://www.bmc.com/education/modality.html)**

» Web-based Training (WBT)

### **[COURSE DURATION](http://www.bmc.com/education/learning-paths/education-filters-learning-paths.html)**

» 23 Minutes

### **PREREQUISITES**

» NA

### **RECOMMENDED TRAININGS**

» NA

# **BMC AMI DevX Workbench for Eclipe 20.x: Fundamentals Developing with Eclipse (WBT)**

### **Course Overview**

BMC AMI DevX Workbench for Eclipse (formerly BMC Compuware Topaz Workbench) provides an intuitive interface that enables developers of all skill levels to be quickly productive. The integrated UI provides access to all the tools in the DevX Workbench suite and BMC's other industry-leading developer tools— AMI DevX Abend-AID, AMI DevX File-AID, AMI DevX Code Pipeline (formerly ISPW), AMI Strobe, and AMI DevX Code Debug (formerly Xpediter)—as well as non-BMC products and distributed solutions.

This course presents content using web-based and video modalities. This course will enable the students to develop with Eclipse.

\*This course was created with the former Compuware names, but the content is valid for users of both versions. The course lessons have not been changed to reflect the new names.

### **Target Audience**

- » Developer
- » Application Programmer

### **Learner Objectives**

- » Customize perspectives to contain additional views, menu items and task bar elements
- » Save perspectives under new names
- » Restore perspectives to default behavior
- » Achieve maximum productivity using projects and team sharing

BMC, BMC Software, and the BMC Software logo are the exclusive properties of BMC Software, Inc., are registered with the U.S. Patent and Trademark Office, and may be registered or pending registration in other countries. All other BMC trademarks, service marks, and logos may be registered or pending registration in the U.S. or in other countries. All other trademarks or registered trademarks are the property of their respective owners. ©2022 BMC Software, Inc. All rights reserved.

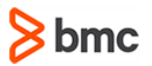

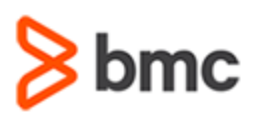

## **COURSE ABSTRACT**

# **BMC AMI DevX Workbench for Eclipe 20.x: Fundamentals Developing with Eclipse (WBT)**

#### **COURSE ACTIVITIES**

» Demonstrations

### **BMC COMPUWARE LEARNING PATH**

» **<https://www.bmc.com/education/courses/bmc-ami-devx-training.html>**

### **ACCREDITATION AN[D CERTIFICATION PATHS](http://www.bmc.com/education/certification-programs)**

» NA

### **[DISCOUNT OPTIONS](http://www.bmc.com/education/customer-service/customer-service.html)**

- » Have multiple students? Contact us to discuss hosting a private class for your organization
- » **[Contact us for additional information](http://www.bmc.com/education)**

### **Course Lessons**

### **Module 1: Customizing, Saving and Restoring Perspectives**

- » Understand how to customize perspectives to contain additional views, menu items and task bar elements
- » Learn how to save perspectives under new names
- » Learn how to restore perspectives to default behavior

### **Module 2: Mainframe Projects and Team Sharing**

» Learn how to achieve maximum productivity using projects and team sharing

BMC, BMC Software, and the BMC Software logo are the exclusive properties of BMC Software, Inc., are registered with the U.S. Patent and Trademark Office, and may be registered or pending registration in other countries. All other BMC trademarks, service marks, and logos may be registered or pending registration in the U.S. or in other countries. All other trademarks or registered trademarks are the property of their respective owners. ©2022 BMC Software, Inc. All rights reserved.